# **BGP SNR**

- $-<sub>BGP</sub>$
- [BFD \(Bidirectional Forwarding Detection\)](#page-0-1)
- [MED, Weight, Community](#page-0-2)
- • [BGP confederation](#page-1-0)
- [Route Reflector](#page-2-0)
- [BGP VPN](#page-2-1)

**BGP** - , , AS (eBGP), (iBGP). L3- SNR.

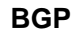

<span id="page-0-0"></span>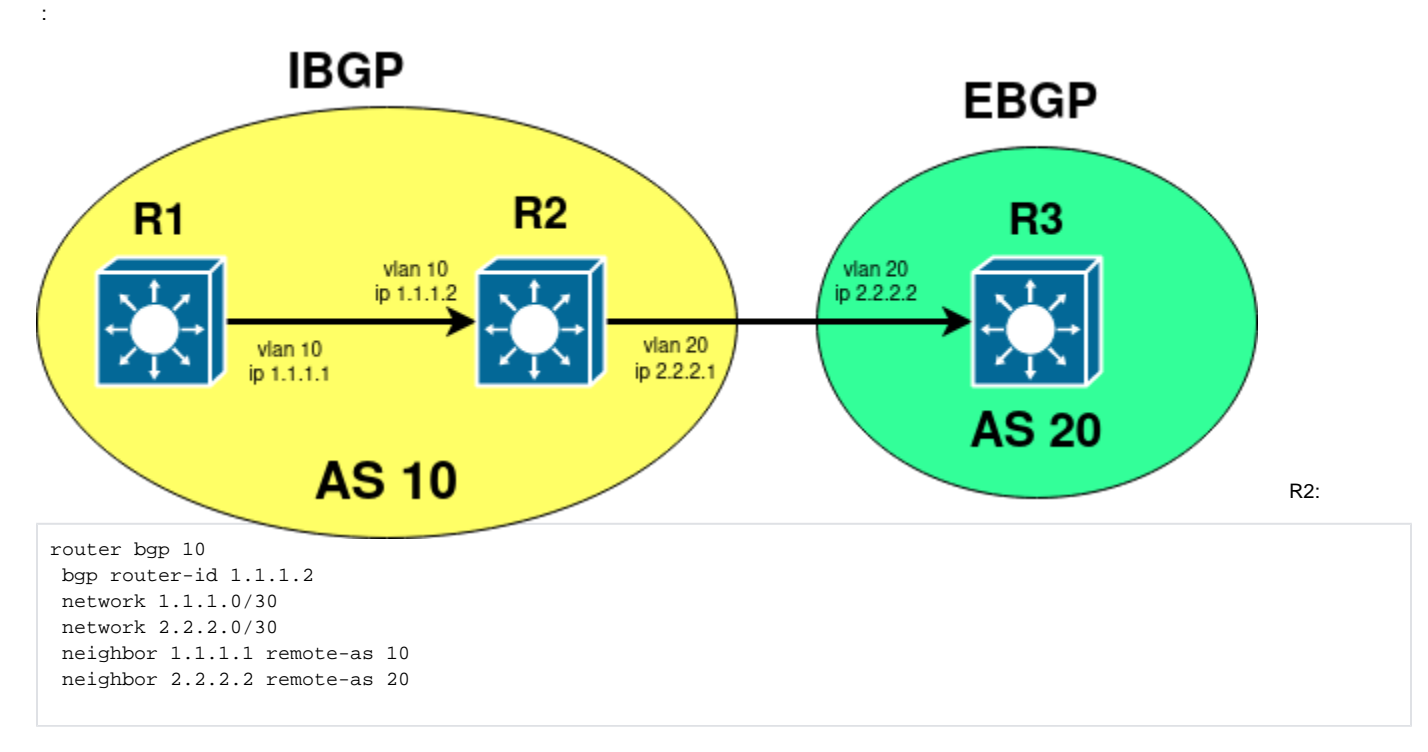

R1 R3 , router-id . 1.1.1.0/30 2.2.2.0/30 - .

, :

show ip bgp summary: Neighbor V AS MsgRcvd MsgSent TblVer InQ OutQ Up/Down State/PfxRcd  $1.1.1.1$  4 10 2 3 34 0 0 00:00:06 0 2.2.2.2 4 20 7 9 34 0 0 00:05:26 0 show ip route: Codes: K - kernel, C - connected, S - static, R - RIP, B - BGP O - OSPF, IA - OSPF inter area N1 - OSPF NSSA external type 1, N2 - OSPF NSSA external type 2 E1 - OSPF external type 1, E2 - OSPF external type 2 i - IS-IS, L1 - IS-IS level-1, L2 - IS-IS level-2, ia - IS-IS inter area \* - candidate default C 1.1.1.0/30 is directly connected, Vlan10 tag:0 C 2.2.2.0/30 is directly connected, Vlan20 tag:0

# <span id="page-0-1"></span> **BFD (Bidirectional Forwarding Detection)**

, BGP- . . BFD. IP- . , , VLAN-.

```
router bgp 10
 neighbor 1.1.1.2 bfd
```
# **MED, Weight, Community**

MED (multi-exit discriminator) , AS AS. , AS. AS, **bgp always-compare-med.**

```
route-map metric permit 10
 set metric 50
!
router bgp 10
 bgp always-compare-med
 neighbor 1.1.1.1 remote-as 10
 neighbor 1.1.1.1 route-map metric out
```
#### Weight , AS. - , .

```
router bgp 20
 neighbor 2.2.2.1 weight 150
```
BGP community . community. , ., . ip access-list:

```
access-list 1 permit 2.0.0.0 0.255.255.255
access-list 2 permit any-source
!
router bgp 10
 neighbor 2.2.2.2 route-map set-community out
!
route-map set-community permit 10
 match ip address 1
 set community 1111
!
route-map set-community permit 20
 match ip address 2
```
, Community 0:1111 2.2.2.2

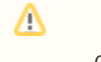

clear ip bgp <neighbor\_ip> soft, .

### **BGP confederation**

BGP Confederation. , AS (AS). iBGP- iBGP- AS, . AS AS.

<span id="page-1-0"></span>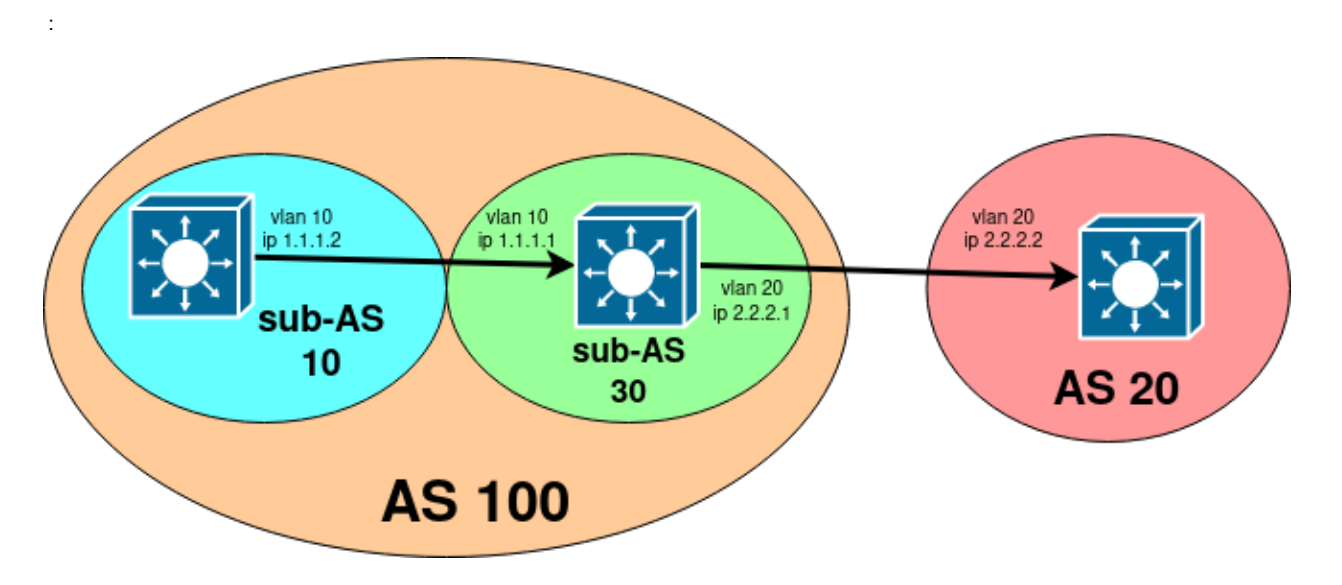

```
 :
```

```
!
router bgp 10
 bgp router-id 1.1.1.2 
 bgp confederation identifier 100
 bgp confederation peers 30
 neighbor 1.1.1.1 remote-as 30
!
router bgp 30
 bgp router-id 1.1.1.1
 bgp confederation identifier 100
 bgp confederation peers 10
 neighbor 1.1.1.2 remote-as 10
 neighbor 2.2.2.2 remote-as 20
```
# <span id="page-2-0"></span> **Route Reflector**

" . , Route Reflector , , .. , RR- . :

```
\bullet , .
```
- $\cdot$  RR
- RR eBGP-,

iBGP- RR route-reflector-client:

```
router bgp 10
 bgp router-id 1.1.1.1
 network 1.1.1.0/30
 redistribute connected
 neighbor 1.1.1.2 remote-as 10
 neighbor 1.1.1.2 route-reflector-client
```
# <span id="page-2-1"></span> **BGP VPN**

 VPN, VRF . VRF BGP, BGP VPN-IPv4 . , VRF - . VRF, , RT. BGP, BGP extended community. VPN, RD, BGP extended community.

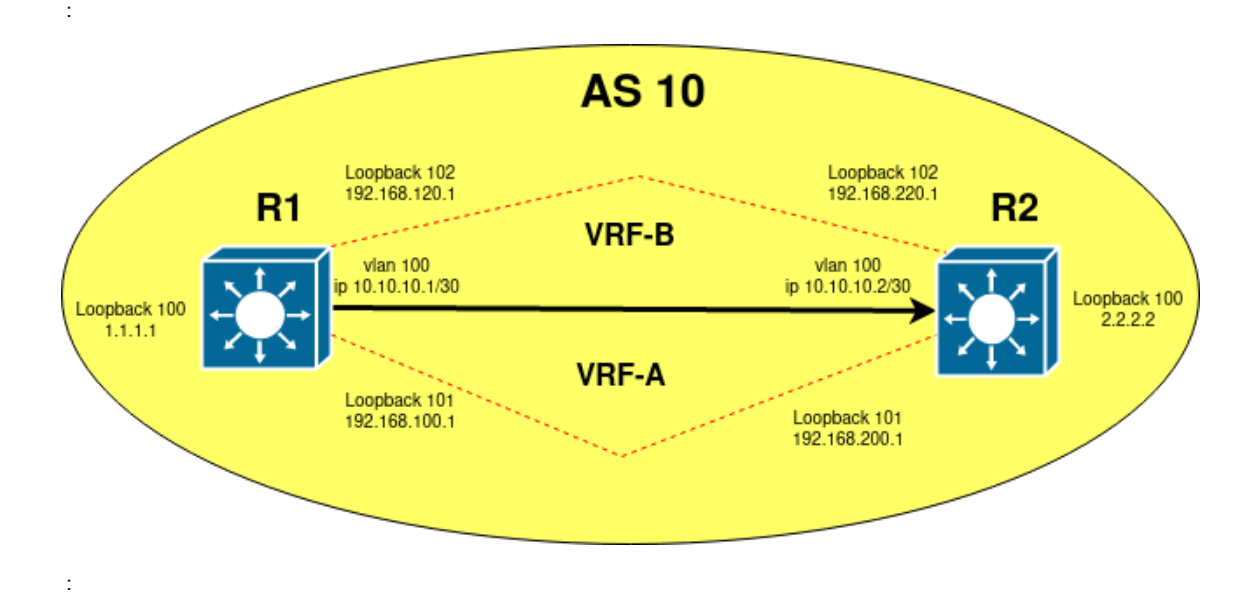

```
mpls enable
!
vlan 100
name TEST_VRF
!
ip vrf VRF-A
rd 100:10
route-target both 100:10
!
ip vrf VRF-B
rd 100:20
route-target both 100:20
!
interface Vlan100
mtu 2000
label-switching
ldp enable
ip address 10.10.10.1 255.255.255.252
!
interface Loopback100
ip address 1.1.1.1 255.255.255.255
!
interface Loopback101
ip vrf forwarding VRF-A
ip address 192.168.100.1 255.255.255.255
!
interface Loopback102
ip vrf forwarding VRF-B
ip address 192.168.120.1 255.255.255.255
!
router bgp 10
redistribute connected
redistribute static
neighbor 2.2.2.2 remote-as 10
neighbor 2.2.2.2 update-source 1.1.1.1
address-family vpnv4 unicast
neighbor 2.2.2.2 activate
exit-address-family
address-family ipv4 vrf VRF-A
redistribute connected
redistribute static
exit-address-family
address-family ipv4 vrf VRF-B
redistribute connected
redistribute static
exit-address-family
```

```
show ip route
Codes: K - kernel, C - connected, S - static, R - RIP, B - BGP
       O - OSPF, IA - OSPF inter area
       N1 - OSPF NSSA external type 1, N2 - OSPF NSSA external type 2
       E1 - OSPF external type 1, E2 - OSPF external type 2
       i - IS-IS, L1 - IS-IS level-1, L2 - IS-IS level-2, ia - IS-IS inter area
       * - candidate default
C 1.1.1.1/32 is directly connected, Loopback100 tag:0
O E2 2.2.2.2/32 [110/20] via 10.10.10.2, Vlan100, 01:35:58 tag:0
C 10.10.10.0/30 is directly connected, Vlan100 tag:0
show ip route vrf VRF-A
C 192.168.100.1/32 is directly connected, Loopback101 tag:0
B 192.168.200.1/32 [200/0] via 2.2.2.2, 01:38:42 tag:0
show ip route vrf VRF-B
C 192.168.120.1/32 is directly connected, Loopback102 tag:0
B 192.168.220.1/32 [200/0] via 2.2.2.2, 01:38:47 tag:0
```
, . , .. VRF.